## **Get the App**

**1 Go to the right store.** Access the App Store on iOS devices and the Play Store on Android. If you're using a Blackberry or Windows phone, skip these steps. You'll need to use the web version of the app found here: https://crowd.cc/2017-iiiconf

**2 Install the app.** Search for **Bedker Associations**. Once you've found the app, tap either **Download** or **Install**. After installing, a new icon will appear on your home screen.

## **Download the Conference**

**1 Once installed, open the app.** Click the download button under **III 17**<sup>th</sup> **Annual Conference** then click open (if you have trouble seeing the III Conference, simply close and reopen the app).

**2** Log in. Access the Sign In page and Log in for more features. Enter your first and last name and tap **Next**. An email containing your verification code will be sent to your inbox. Read it, then return to the app, enter the code, and tap **Verify**.

3 You're In! Enjoy conference benefits at your fingertips.

## **Personalize Your Profile**

1 Go to the app menu. Click the three lines indicating the "menu" in the top left corner

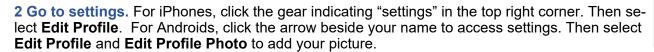

**3 Personalize!** Add your photo, personalize your profile and connect your Linkedin, Facebook or Twitter so that other attendees can communicate with you through the app. Make sure to make your profile public to assure other attendees can see your profile. Then, check out yours and other's profiles through the **Attendees** list on the home page.

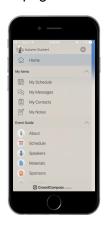

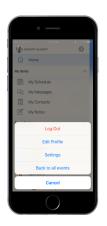

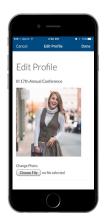

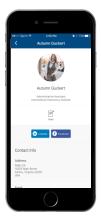

## Navigate!

**1 Just click it!** Don't be afraid to explore the app. Tap each menu element icon to access Materials, view Sponsors, investigate Speakers, message Attendees, and more!

2 Don't forget to share. Use #iii2017london on all your social media posts.

**3 Still have questions?** Tap **About** then **App Navigation** for more details or visit us the day of the event at the III registration desk.

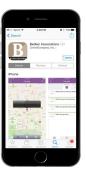

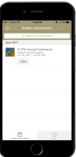

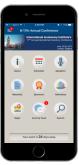